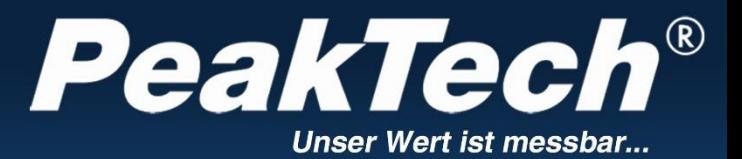

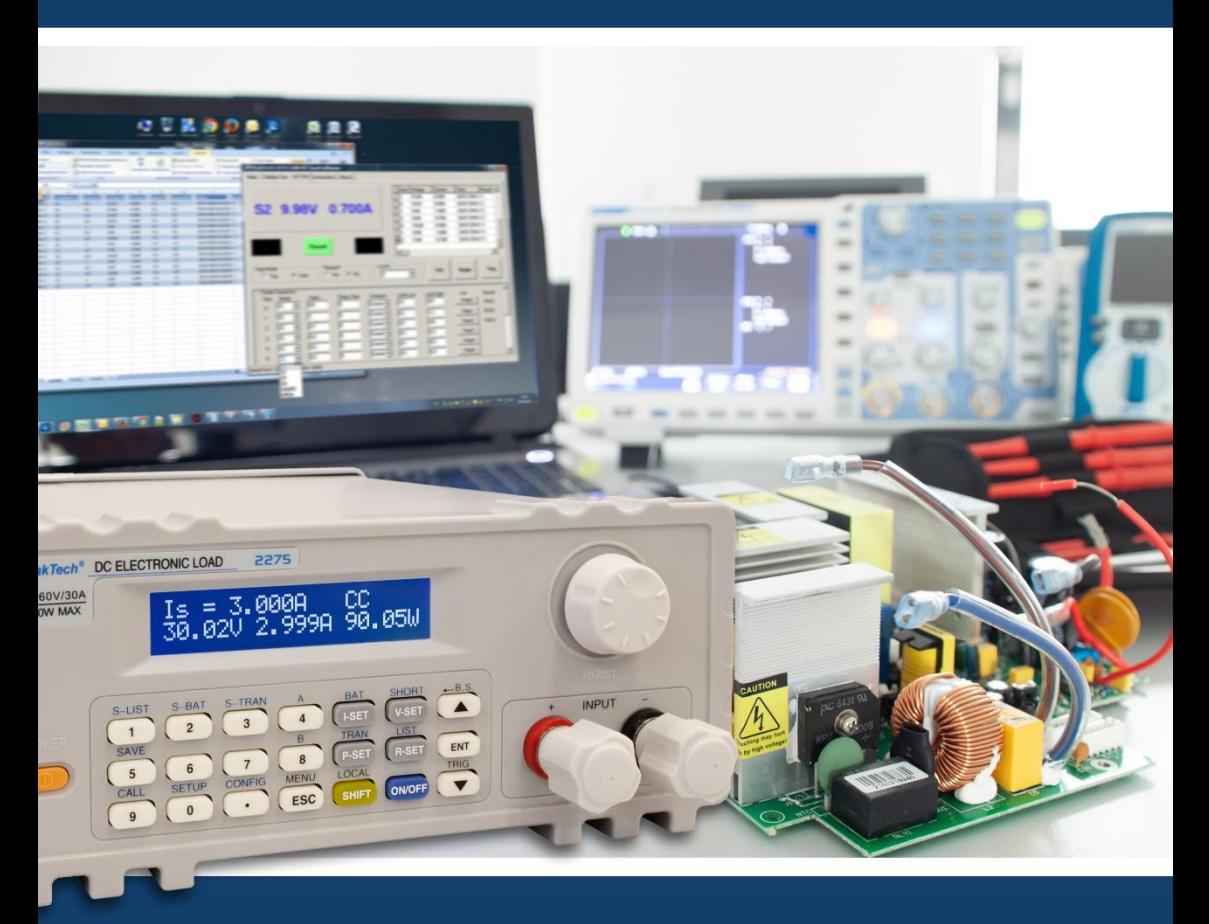

PeakTech<sup>®</sup> 2275 / 2280

# Manual de uso

Carga electrónica programable CC

# **ÍNDICE DE CONTENIDOS**

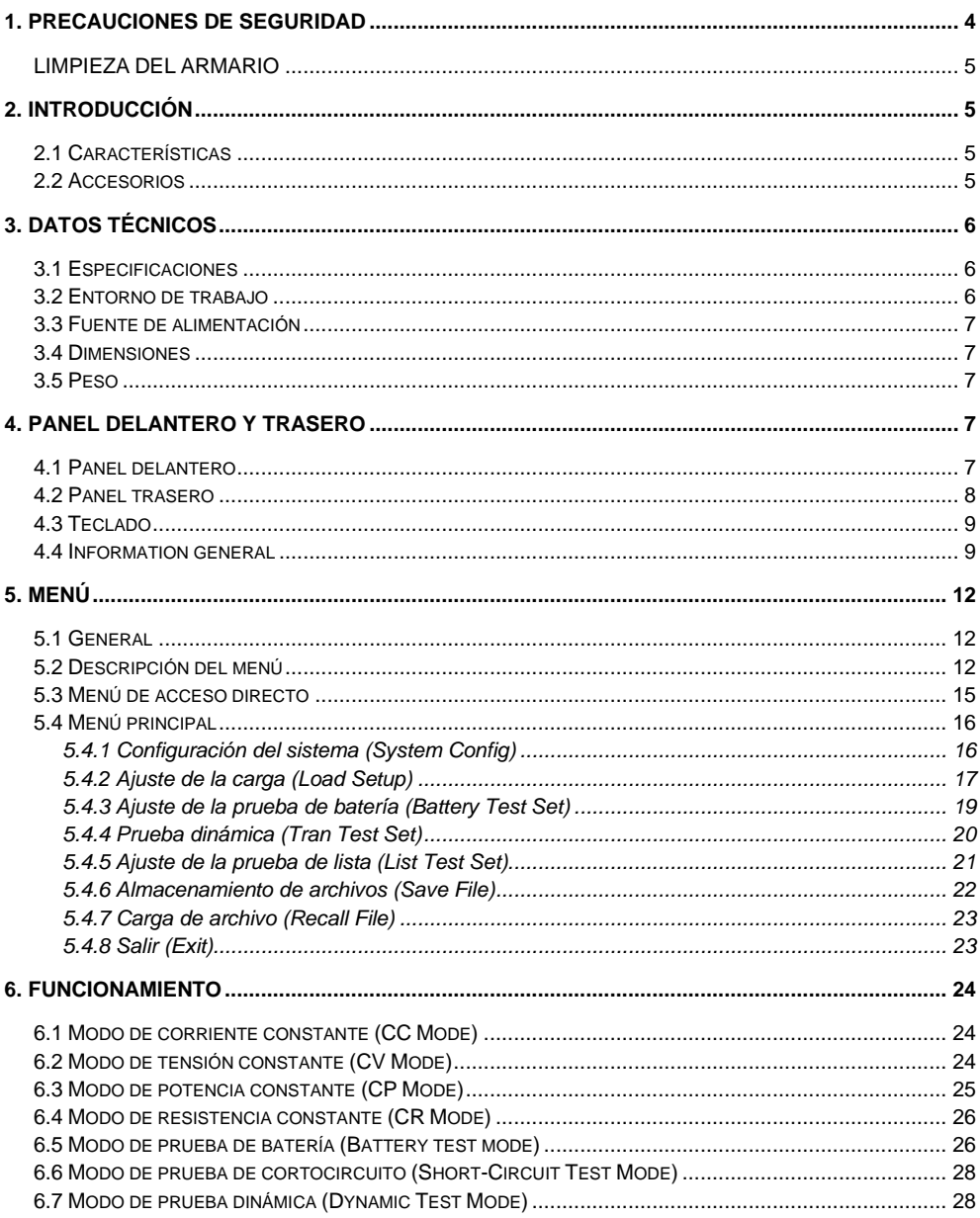

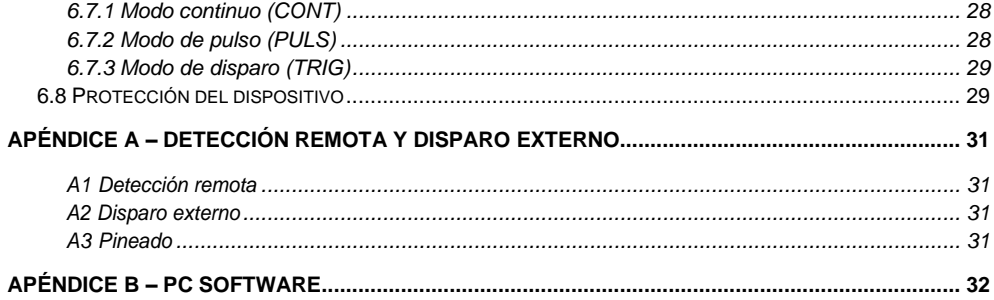

# <span id="page-3-0"></span>**1. Precauciones de seguridad**

Este producto cumple con los requisitos de las siguientes Directivas de la Comunidad Europea: 2014/30/EU (Compatibilidad electromagnética) y 2014/35/EU (Bajo voltaje) enmendada por 2004/22/EC (Marcado CE).

Para garantizar el funcionamiento del equipo y eliminar el peligro de daños serios causados por cortocircuitos (arcos eléctricos), se deben respetar las siguientes precauciones.

Los daños resultantes de fallos causados por no respetar estas precauciones de seguridad están exentos de cualquier reclamación legal cualquiera que sea ésta.

- \* No use este instrumento para la medición de instalaciones industriales de gran energía.
- \* Antes de conectar el dispositivo a la alimentación, compruebe que la tensión de red se corresponde con la tensión establecida para el equipo.
- \* Conecte el enchufe de alimentación del dispositivo solamente a una toma de corriente con conexión a tierra.
- No coloque el equipo en superficies húmedas o mojadas.
- \* Antes de conectar el equipo, revise las sondas para prevenir un aislamiento defectuoso o cables pelados.
- \* Sustituya el fusible defectuoso solamente por un fusible del mismo valor del original. Nunca cortocircuite el fusible ni el soporte del mismo.
- \* No tape las ranuras de ventilación del armario para asegurarse de que el aire pueda circular por el interior libremente.
- No inserte objetos de metal dentro del dispositivo por las ranuras de ventilación.
- \* No coloque recipientes con agua sobre el dispositivo (riesgo de cortocircuito en caso de derrame).
- No trabaje con el equipo cerca de fuertes campos magnéticos (motores, transformadores, etc.).
- No utilice el medidor antes de que el armario se haya cerrado de forma segura, ya que el terminal puede llevar aún tensión.
- \* Use solamente las sondas de test de seguridad de 4mm para asegurar un funcionamiento impecable.
- \* Para evitar descargas eléctricas, no trabaje con este producto en condiciones de humedad o mojado. Las mediciones solo se deben realizar con ropa seca y zapatos de goma. Por ejemplo, sobre alfombrillas aislantes.
- \* Nunca toque las puntas de las sondas.
- Cumpla con las etiquetas de advertencia y demás información del equipo.
- El instrumento de medición no se debe manejar sin supervisión.
- No exponga el equipo directamente a la luz del sol o temperaturas extremas, lugares húmedos o mojados.
- \* No exponga el equipo a golpes o vibraciones fuertes.
- Mantenga lejos del equipo electrodos o soldadores calientes.
- \* Permita que el equipo se estabilice a temperatura ambiente antes de tomar las mediciones (importante para mediciones exactas).
- \* Limpie regularmente el armario con un paño húmedo y detergente suave. No utilice abrasivos ni disolventes.
- \* El medidor es apto solo para uso en interiores.
- No guarde el medidor en lugar cercano a explosivos y sustancias inflamables.
- La apertura del equipo, su uso y reparación solo se deben llevar a cabo por personal cualificado.
- \* No coloque el equipo bocabajo en ninguna mesa o banco de trabajo para prevenir cualquier daño de los controles de la parte delantera.
- \* No modifique el equipo de manera alguna.

# \* **Los instrumentos de medición deben mantenerse fuera del alcance de los niños.**

# <span id="page-4-0"></span>**Limpieza del armario**

Antes de limpiar el armario, desconecte el enchufe de la toma de corriente. Limpie solo con un paño húmedo y con un producto suave de limpieza de uso doméstico disponible en tiendas. Asegúrese de que no caiga agua dentro del equipo para prevenir posibles cortos y daños.

# <span id="page-4-1"></span>**2. Introducción**

Tanto el modelo *PeakTech*® 2275, como el 2280 representan a una serie de Cargas Electrónicas Programables CC que se encuentran en muchos campos de aplicación de la electrónica de hoy día, incluyendo los sistemas solares y de baterías. Estas cargas CC son adecuadas para uso industrial, desarrollo e investigación. Las características fundamentales de ambos dispositivos son la tensión de entrada máxima de 360 V y las resoluciones de 1mV/1mA/1mΩ/1mW en los rangos bajos que hacen posible su uso en cargas CC en una variedad de aplicaciones.

Muchos modos dedicados, en particular, para las pruebas de cortocircuitos, baterías y de listas definidas por el usuario, además de modos básicos CV, CC, CR, CP, hacen estos dispositivos indispensables en la mayoría de campos industriales o instituciones educativas.

# <span id="page-4-2"></span>**2.1 Características**

- Funcionamiento sencillo para el usuario mediante el panel frontal y la perilla.
- LCD de alto contraste.
- Modos: U, I, R o P constantes (CV, CC, CR, CP).
- Pruebas de cortocircuitos, baterías, dinámicas y de listas definidas por el usuario.
- Protección de seguridad contra sobretensión, sobrecorriente, sobrecarga, sobrecalentamiento, polaridad.
- Entrada de detección de tensión para aumentar la precisión.
- Ventilador de temperatura regulada.
- Bloqueo de teclado y perilla.
- Interfaz RS-232 (con adaptador USB), software de PC.
- Soporte de unidad múltiple con RS-485.

# <span id="page-4-3"></span>**2.2 Accesorios**

- Manual de uso.
- Cable de alimentación.
- Adaptador de USB a puerto COM.
- CD-ROM.

# <span id="page-5-0"></span>**3. Datos técnicos**

# <span id="page-5-1"></span>**3.1 Especificaciones**

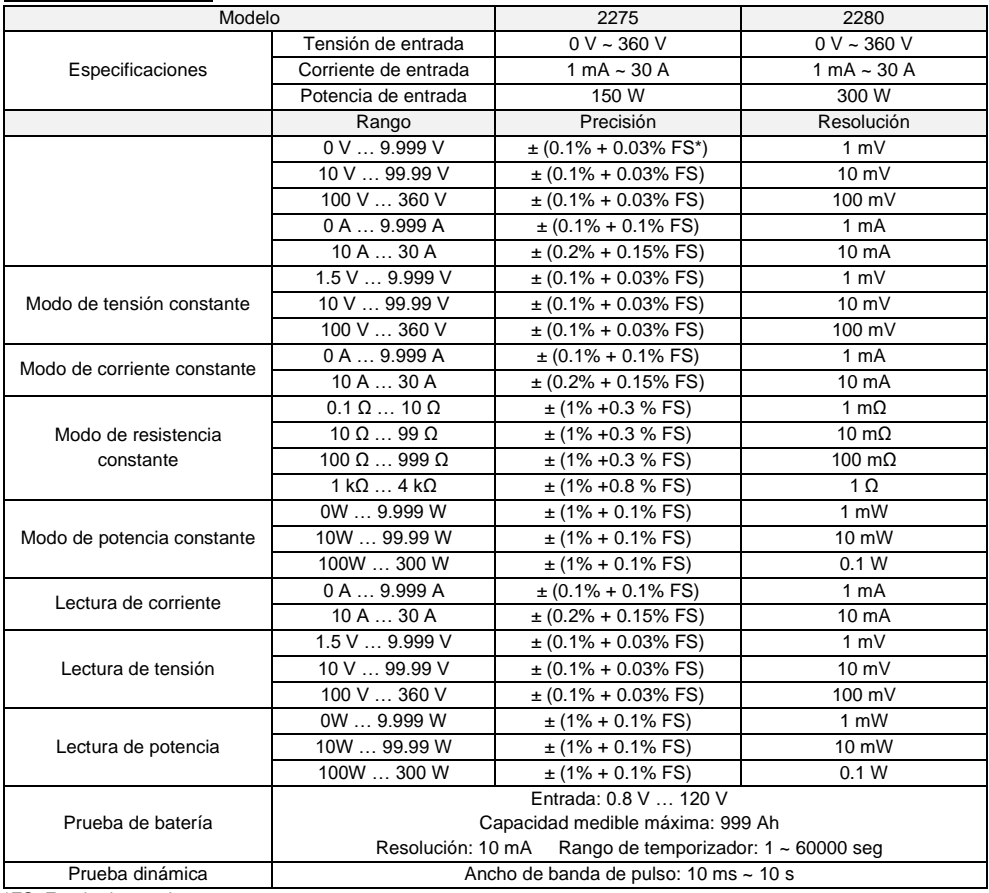

\*FS: Fondo de escala

# <span id="page-5-2"></span>**3.2 Entorno de trabajo**

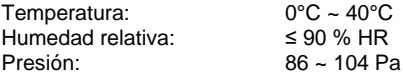

# <span id="page-6-0"></span>**3.3 Fuente de alimentación**

220/110 (1±10%)V CA, 50 Hz/60 Hz (1±5%) Fusible 1A para protección.

# <span id="page-6-1"></span>**3.4 Dimensiones**

310mm × 225mm × 100mm

# <span id="page-6-2"></span>**3.5 Peso**

<span id="page-6-3"></span>Aprox. 5.5 kg (P 2275) / 6.0 kg (P 2280)

# **4. Panel delantero y trasero**

# <span id="page-6-4"></span>**4.1 Panel delantero**

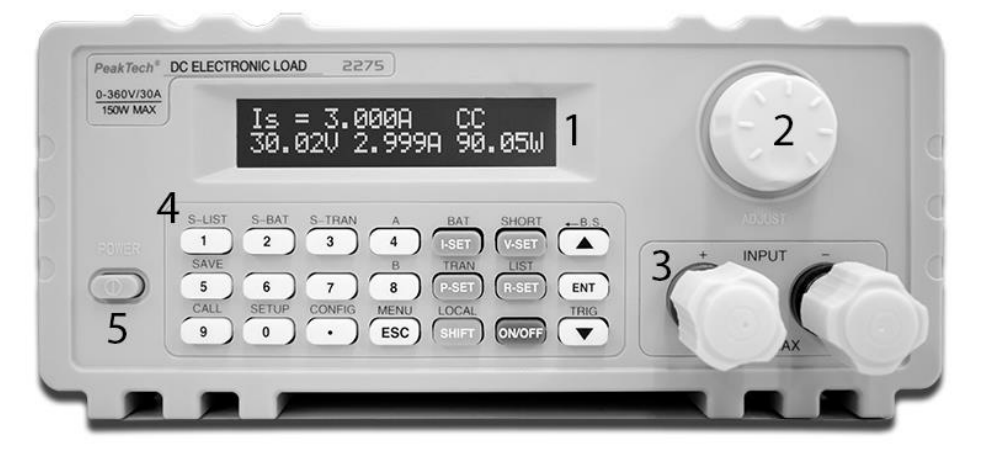

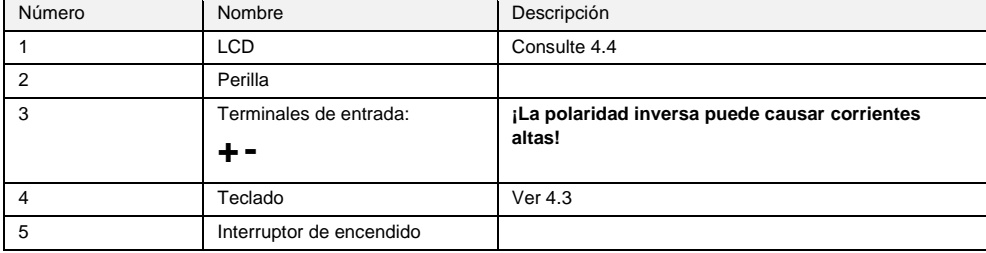

# <span id="page-7-0"></span>**4.2 Panel trasero**

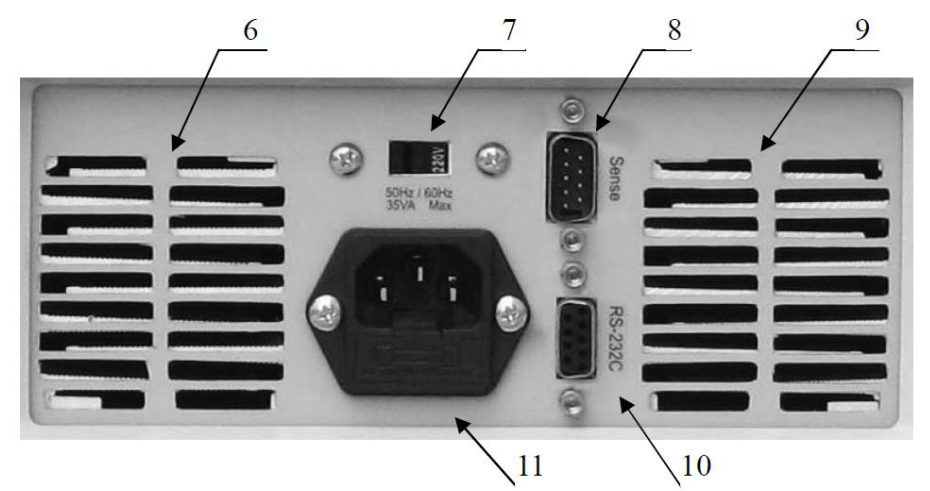

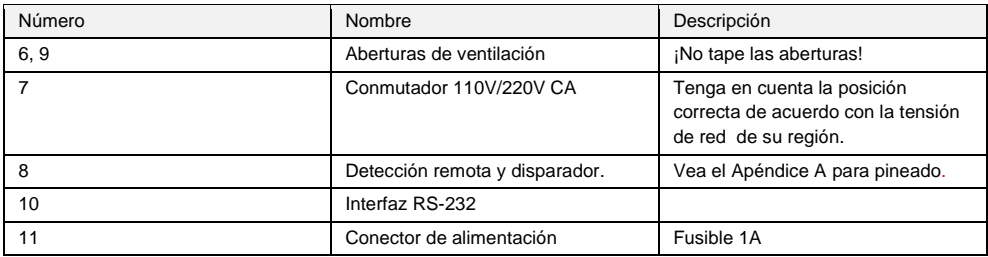

# <span id="page-8-0"></span>**4.3 Teclado**

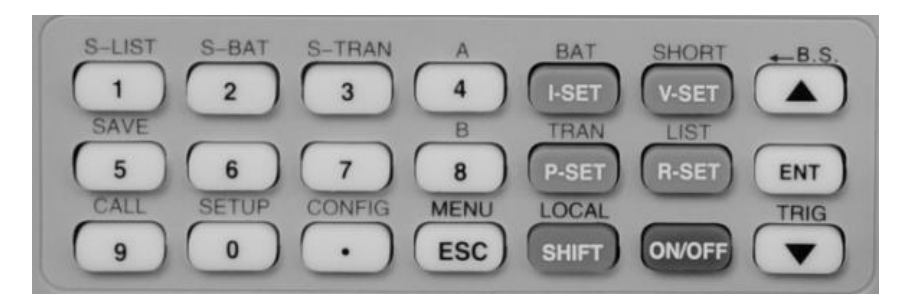

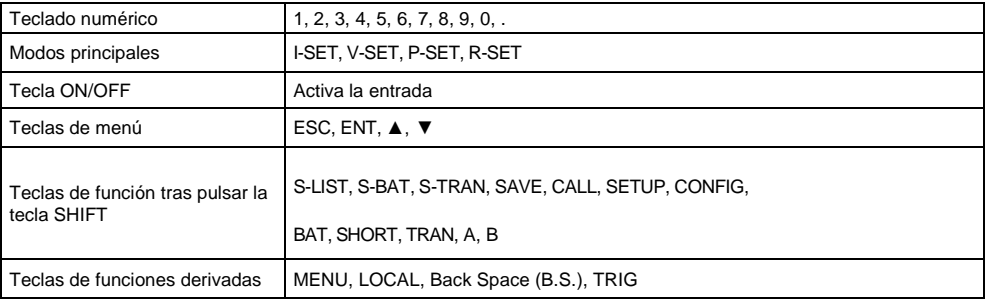

# <span id="page-8-1"></span>**4.4 Información general**

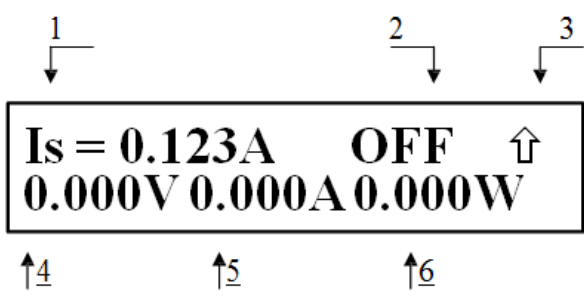

# Descripción:

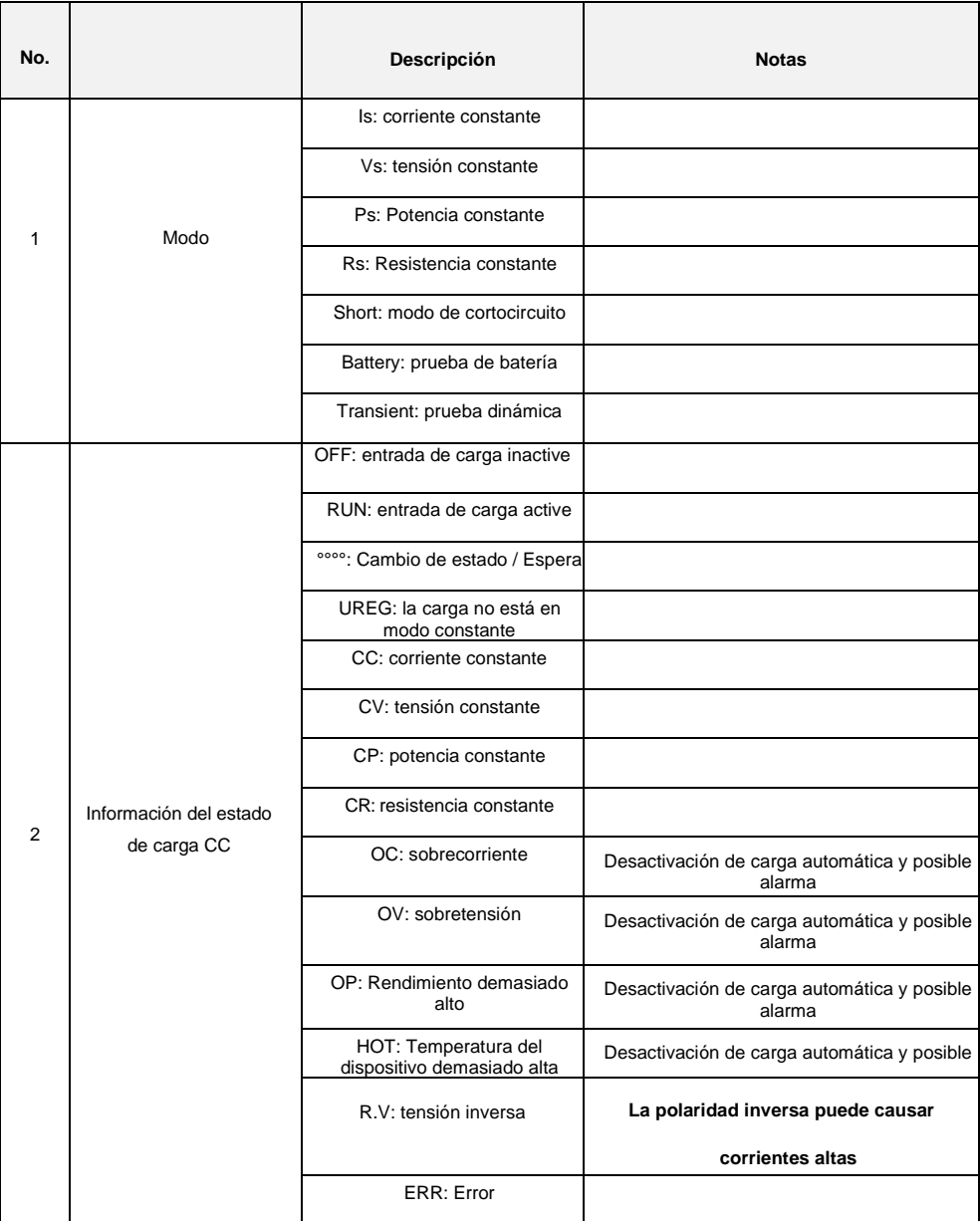

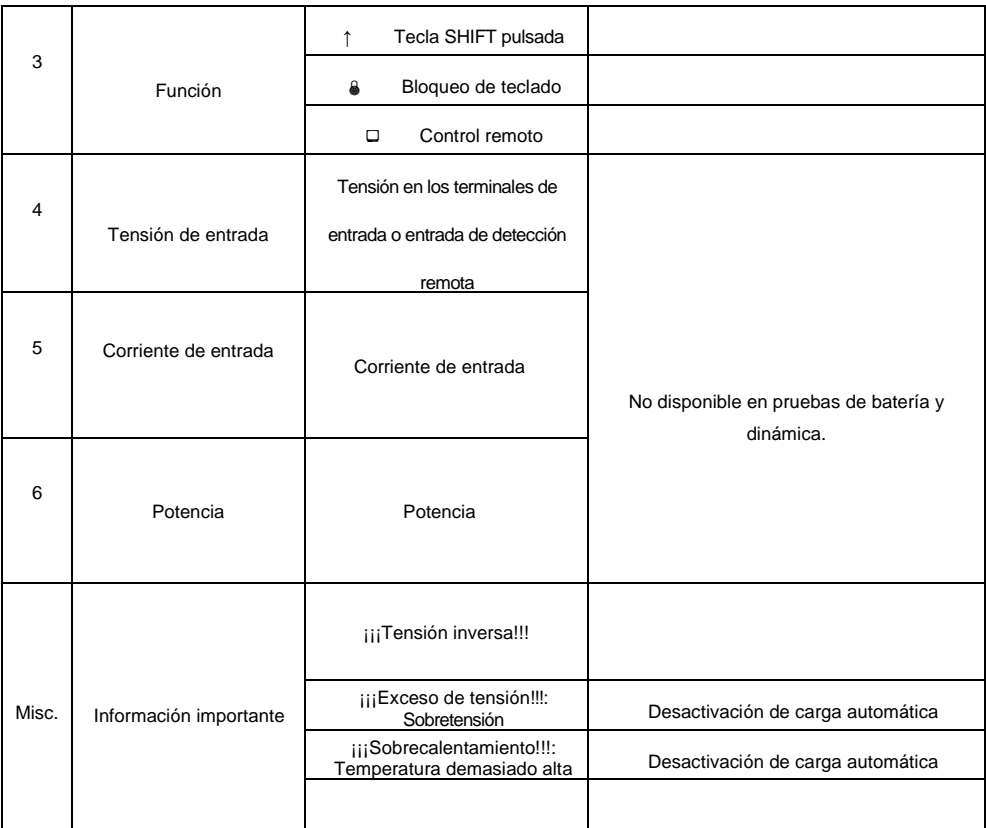

# <span id="page-11-0"></span>**5. Menú**

# <span id="page-11-1"></span>**5.1 General**

El menú incluye todos los modos y ajustes del dispositivo. Pulse【MENU】para acceder al menú. También se puede acceder al primer submenú directamente pulsando la tecla 【SHIFT】. Puede navegar también por el menú con las teclas de dirección 【▲】y【▼】o usar la perilla en su lugar. Pulse 【ENT】para seleccionar un elemento del menú y【ESC】para salir.

# <span id="page-11-2"></span>**5.2 Descripción del menú**

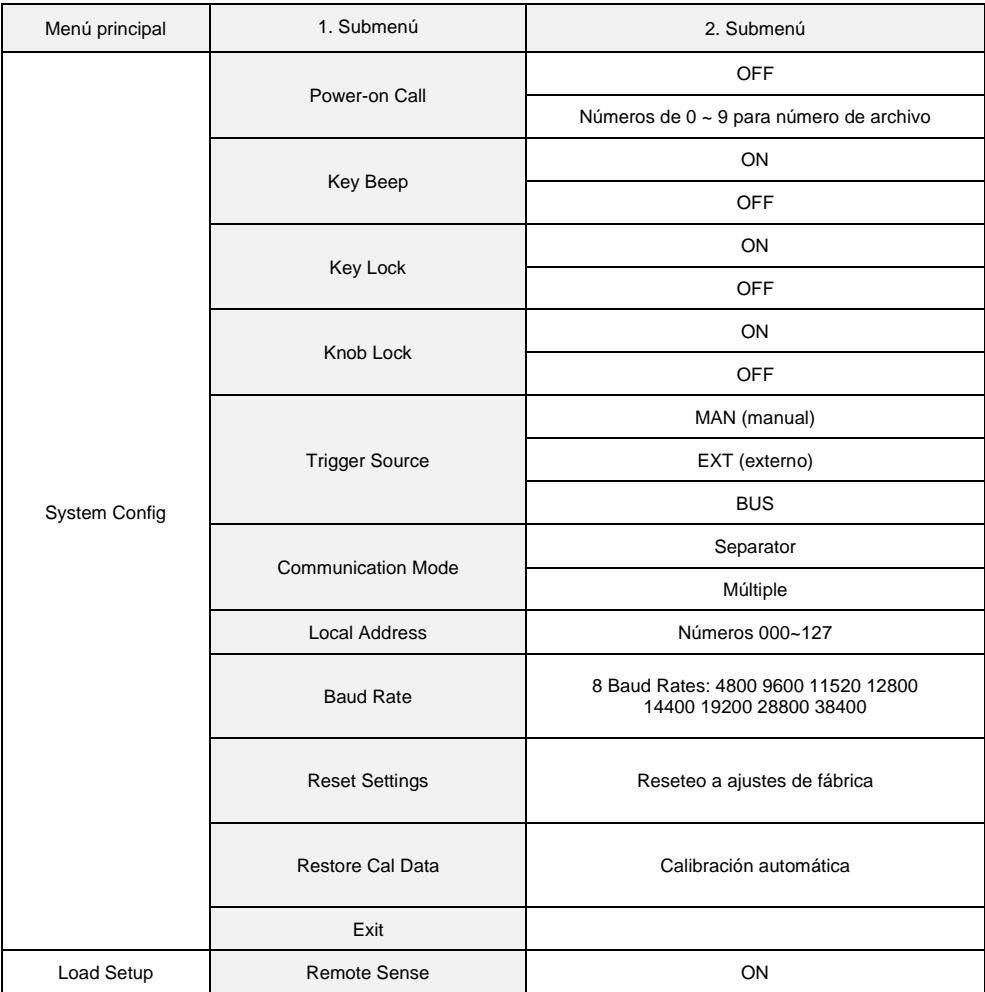

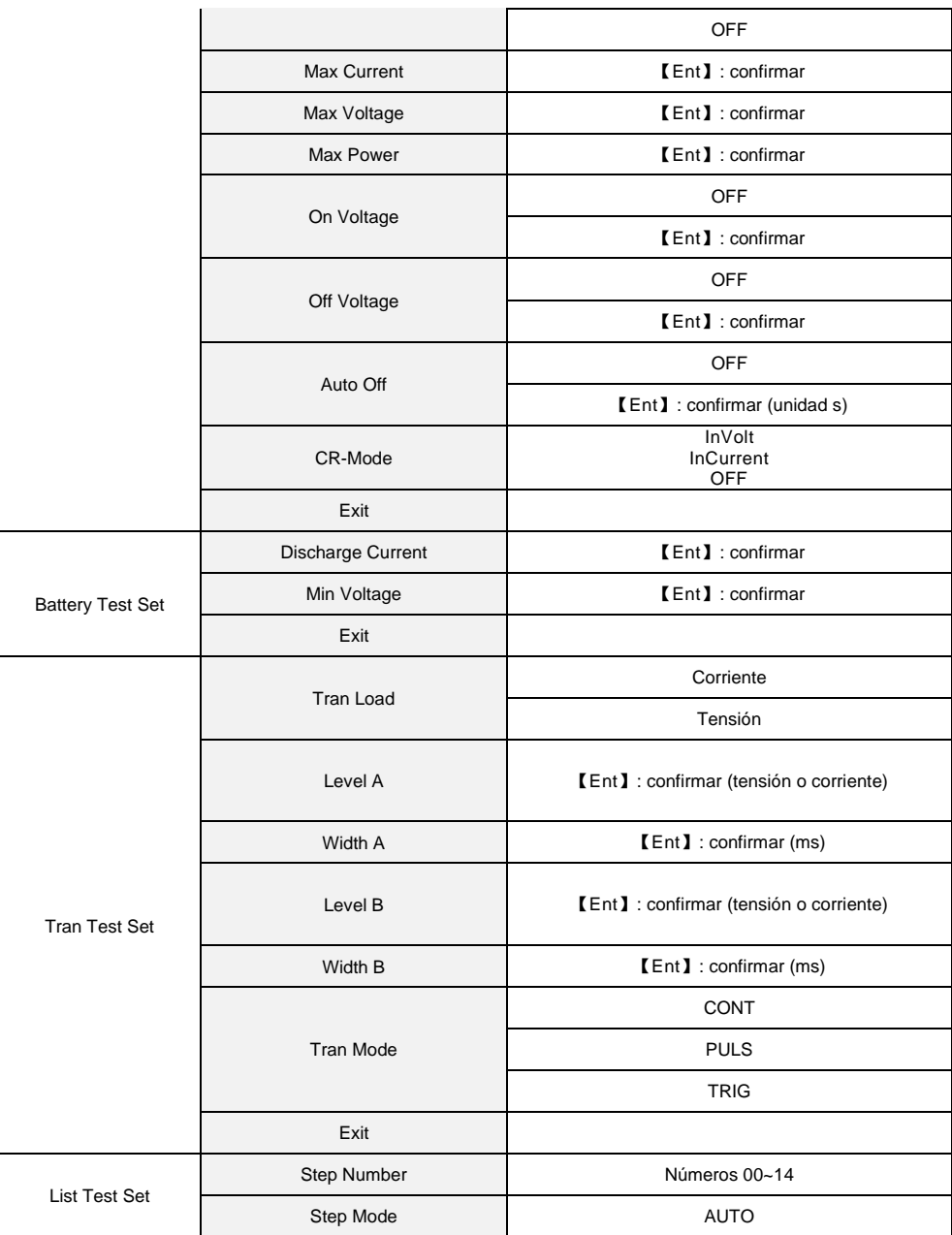

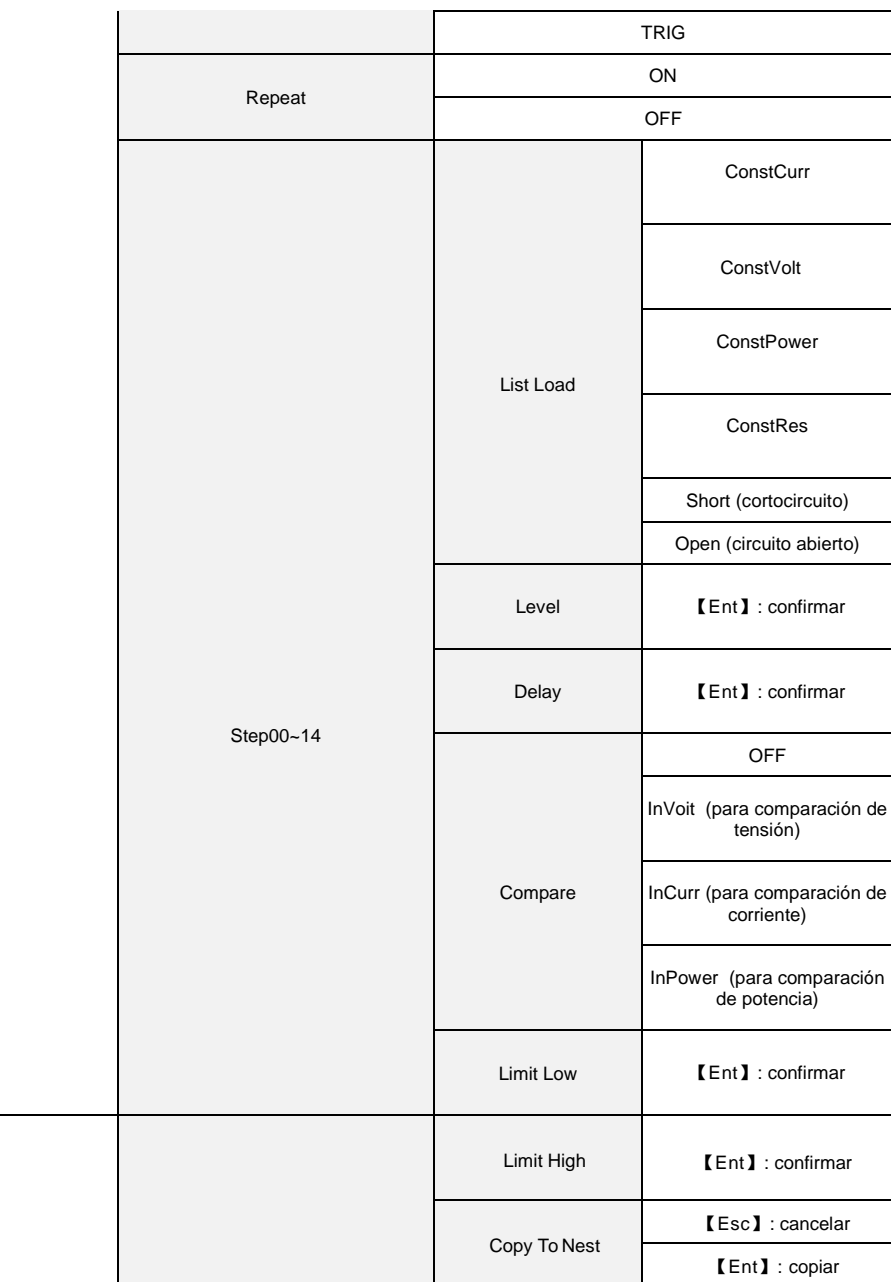

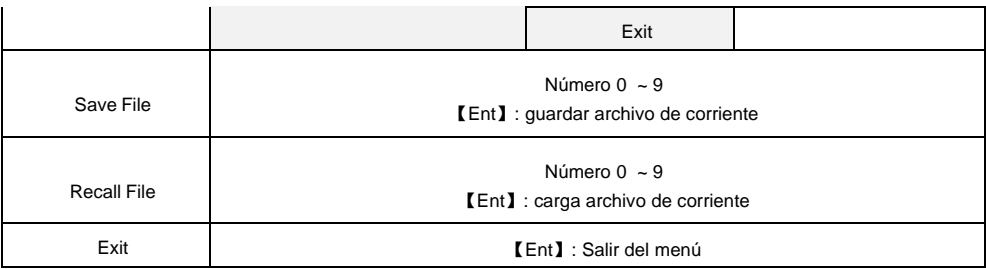

# <span id="page-14-0"></span>**5.3 Menú de acceso directo**

El primer submenú es accesible directamente pulsando la tecla【SHIFT】seguida de una de las siguientes teclas etiquetadas arriba para acceder al modo deseado:

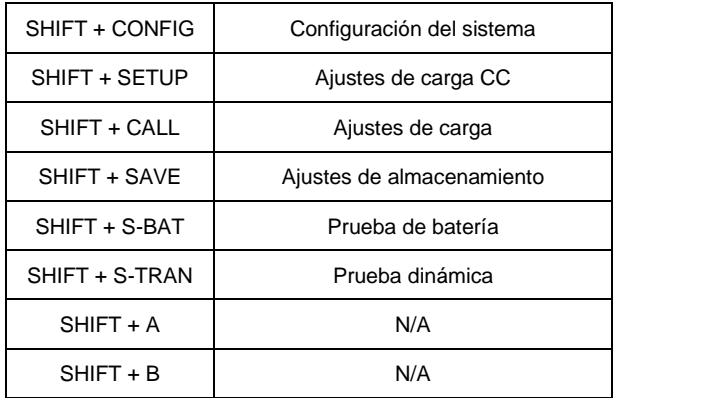

# <span id="page-15-0"></span>**5.4 Menú principal**

Este menú se compone de todos los submenús mencionados en el apartado 5.2.

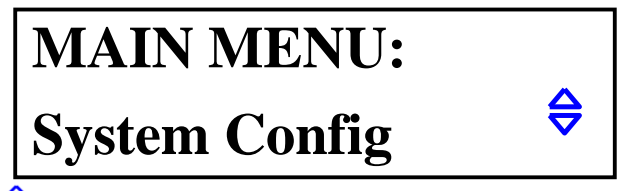

**Nota: El símbolo indica que puede usar las teclas de dirección**【**▲**】**y**【**▼**】**.**

# <span id="page-15-1"></span>**5.4.1 Configuración del sistema (System Config)**

Cambia los ajustes relacionados con el sistema del dispositivo para cumplir sus requisitos.

# *Power-on Call*

Cuando está en la posición OFF, este ajuste está desactivado. Si se selecciona un número entre 0 Y 9, el dispositivo carga el archivo de configuración con ese número cada vez que se encienda. Si no se encuentra el archivo seleccionado, se cargará la configuración por defecto.

El dispositivo puede almacenar hasta 10 archivos de configuración. Consulte "Almacenamiento de archivos".

#### *Key Beep*

ON/OFF: Activa/desactiva el tono que se produce cuando pulsa las teclas.

*Key Lock*

ON/OFF: Activa/desactiva el teclado del dispositivo.

# *Knob Lock*

ON/OFF: Activa/desactiva la perilla del dispositivo.

# *Trigger Source*

A veces se necesita un disparo, especialmente al usar la prueba dinámica o la prueba de lista. Puede seleccionar entre tres modos de disparo: MAN, EXT y BUS.

MAN: disparo manual con la tecla【TRIG】.

EXT: disparo externo en el panel trasero del dispositivo.

BUS: disparo de BUS por Software.

# **Nota: Consulte el Apéndice A para el pineado de la detección remota y disparo. Nota: Consulte el Apéndice B para obtener información sobre el software de PC.**

# *Communication Mode*

La interfaz RS232C permite la comunicación con varias unidades. En todos los casos, se usa el modo de transferencia de 8 bits.

Separator: Modo de unidad única. Multipler: Modo de unidad múltiple.

Tenga en cuenta que direccionar una unidad con una dirección explícita solo es posible cuando esté seleccionado el modo de unidad múltiple.

#### **Nota: Consulte también "P2275-P2280 RS232C Interface.pdf" en el CD-ROM.**

#### *Local Address*

En modo de unidad múltiple, cada unidad conectada debe tener una dirección (0 - 127). No es necesaria en modo de unidad única.

**Note:** Pulse【ENT】 to para realizar una entrada con el teclado numérico.

#### *Baud Rate*

La velocidad de transmisión de la interfaz RS232C tiene que ser la misma que en los ajustes del PC. Puede seleccionar una de las siguientes: 4800 9600 11520 12800 14400 19200 28800 38400.

#### *Reset Settings*

Resetea los ajustes del dispositivo a fábrica. Se le pedirá que vuelva a encender la Carga CC después.

#### *Restore Cal Data*

Calibración automática. Se le pedirá que vuelva a encender la Carga CC después.

# *Exit*

Pulse【ENT】 o 【ESC】para salir del menú.

# <span id="page-16-0"></span>**5.4.2 Ajuste de carga (Load Setup)**

Este submenú incluye los parámetros de la carga electrónica que hacen su uso más flexible. Puede ser especialmente útil en ambientes automatizados.

#### *Remote Sense*

Dado que la lectura de tensión también afecta a la precisión de otros cálculos, puede que desee medirla lo más cerca posible de la fuente de tensión. Esto será especialmente evidente si fluyen corrientes más altas y una gran parte de la tensión cae a través de los conductores hasta la carga. Para resolver el problema, puede usar la entrada de detección remota de alta impedancia para medir la tensión directamente en el punto deseado de su circuito.

La entrada de detección remota se encuentra en el panel trasero del dispositivo. Consulte el Apéndice A para más información.

ON: Detección remota activada. OFF: Detección remota desactivada.

Use las teclas de dirección  $[\triangle]$  y  $[\nabla]$  o la perilla para cambiar el ajuste.

#### *Max Current*

Este ajuste le permite establecer la corriente de la carga a un valor menor que la corriente máxima preestablecida de 30A. Debe siempre realizar este ajuste antes de su uso. El valor establecido tendrá los siguientes efectos:

a) Limitación de corriente.

b) En los modos CV, CP, CR y Short Circuit Test, cuando se exceda la corriente máxima, oirá una señal acústica y verá la advertencia "OC" en pantalla. Si la corriente no se disminuye durante un largo periodo de tiempo, el dispositivo desactivará automáticamente la entrada.

c) Si la corriente máxima establecida es menor de 3A, se usará el rango de corriente bajo. Para valores superiores a 3A, se usará el rango superior de corriente.

#### *Max. Voltage*

Similar a "Max Current". También podrá establecer un nivel de tensión máxima. El valor establecido tendrá los siguientes efectos:

a) Limitación de tensión.

b) ¡¡¡Si la tensión actual supera la tensión máxima establecida, se mostrará en pantalla la advertencia "Exceed Voltage!!!" y el dispositivo desactivará la entrada automáticamente.

#### *Max. Power*

Cuando la potencia sobre la carga excede el valor establecido, oirá una señal acústica y verá la advertencia "OC" en pantalla. En casos críticos, el dispositivo desactivará automáticamente la entrada.

**Nota: Los ajustes "Max. Current", "Max. Voltage" y "Max. Power" son similares en su configuración.**

# *On Voltage*

Esta opción ajusta una tensión de umbral mínimo para que se active la Carga CC. Si la tensión actual es inferior al valor establecido, la entrada se desactivará y verá en pantalla "。。。。", lo que significa que el dispositivo está en modo de espera. Si la tensión actual está por encima del umbral, la entrada se activará automáticamente. Este ajuste está disponible en los modos CV, CC, CP y CR.

**Ejemplo:** Supuesto en el que la Carga CC debe estar activa por encima de 1.25 V. Seleccione el elemento del menú "On Voltage" pulsando【ENT】. Verá o el valor establecido anteriormente, u OFF. Pulse de nuevo【ENT】 y, luego, 【1】【.】【2】【5】. Pulse 【ENT】 para confirmar.

# **Nota: Si el valor introducido está cerca de 0 V, se ajustará "On Voltage" en OFF.**

# *Off Voltage*

"Off Voltage" es parecido a "On Voltage", excepto en que la carga desactivará la entrada si la tensión cae por debajo del valor establecido. Este ajuste está disponible en los modos CV, CC, CP y CR.

# **Nota: Si el valor introducido está cerca de 0 V, el ajuste se cambiará a OFF.**

# *Auto Off*

Este ajuste desactiva la entrada de carga tras un tiempo específico en el rango de 0-60000 s. El temporizador se active tras activar la entrada.

# **Nota: El valor "0" desactiva esta función.**

# *Exit*

Pulse【ENT】o【ESC】para salir.

# <span id="page-18-0"></span>**5.4.3 Ajuste de la prueba de batería (Battery Test Set)**

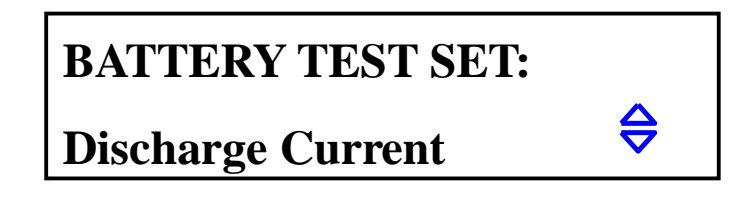

# *Discharge Current*

La descarga de batería se hace en modo CC. La opción "Discharge Current" ajusta el valor para la corriente. Pulse【ENT】tras seleccionar esta opción e introduzca el valor deseado. Pulse【ENT】 de nuevo y su valor establecido se mostrará ahora junto con la unidad A.

#### *Min Voltage*

Esta opción ajusta el valor de tensión final de la batería en el que se parará la prueba. Verá luego el tiempo de descarga y la capacidad en Ah.

Seleccione la opción "Min Voltage", pulse【ENT】e introduzca el valor deseado. Pulse 【ENT】 de nuevo y su valor establecido se mostrará ahora junto con la unidad V.

#### **Nota: No puede establecer "Min Voltage" en OFF. Si el valor establecido está cerca de 0 V, la prueba de batería puede que no se detenga.**

#### *Exit*

Pulse 【ENT】o【ESC】para salir.

# <span id="page-19-0"></span>**5.4.4 Prueba dinámica (Tran Test Set)**

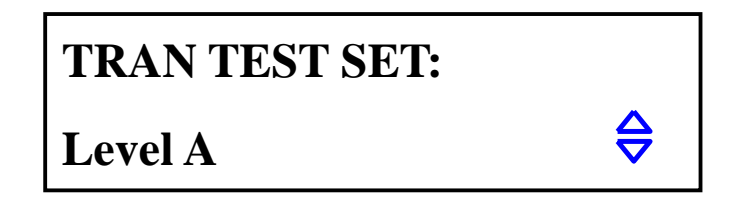

#### *Tran Load*

Aquí puede seleccionar si se debe realizar la prueba dinámica en modo CC o CV. Use las teclas【▲】 y 【▼】.

#### *Level A*

Este ajuste cambia el valor del nivel A. El valor de corriente se muestra seleccionando el elemento del menú. Pulse【ENT】to para introducir un nuevo valor. La unidad depende del modo seleccionado (consulte "Tran Load").

#### *Width A*

Aquí puede cambiar la duración del nivel A. El valor de corriente se muestra al seleccionar el elemento del menú. Pulse【ENT】para introducir un nuevo valor en ms.

#### *Level B*

Este ajuste cambia el valor del nivel B. El valor de corriente se muestra seleccionando el elemento del menú. Pulse【ENT】to para introducir un nuevo valor. La unidad depende del modo seleccionado (consulte "Tran Load").

#### *Width B*

Aquí puede cambiar la duración del nivel B. El valor de corriente se muestra al seleccionar el elemento del menú. Pulse【ENT】para introducir un nuevo valor en ms.

# *Tran Mode*

La carga CC tiene tres modos de control en los que puede funcionar la prueba dinámica:

CONT: Modo continuo. Tras haber iniciado la prueba, la carga cambia entre nivel A y B con los valores correspondientes de "Width A" y "Width B".

PULS: Modo pulso. Tras haber iniciado la prueba, la carga funcionará en nivel A. Si ocurre un evento de disparo, la carga cambia a nivel B y se mantiene ahí durante un periodo de tiempo establecido en "Width B". Después, se activará de nuevo el nivel A. "Width A" no se usará en este modo.

TRIG: Modo de disparo. No se usan "Width A" y "Width B". La carga funciona en uno de los dos niveles y cambia entre ellos cada vez que ocurre un evento de disparo.

# **Nota: Consulte el apartado 6.7 para más información del modo de prueba dinámica.**

*Exit*

Pulse【ENT】o【ESC】para salir.

<span id="page-20-0"></span>**5.4.5 Ajuste de la prueba de lista (List Test Set)**

**LIST TEST SET:**

# **Step Number**

#### *Step Number*

Cantidad de instrucciones. Puede haber hasta 15 instrucciones, desde 00 a 14. Use【▲】 y【▼】para establecer un número.

#### *Step Mode*

Este ajuste decide cómo se deben ejecutar las instrucciones secuencialmente (cambio de la instrucción N a N+1).

AUTO: Cambio automático considerando el retardo de tiempo.

TRIG: Espera a que el disparo cambie tras el tiempo de retardo establecido. **Nota: Consulte el apartado 5.4.1 para ajustes de disparo.**

#### *Repeat*

Repetición automática. Seleccione ON si desea repetir las instrucciones, u OFF para realizar la prueba solo una vez.

# *Step XX*

XX representa un número de instrucciones (00 - 14). Pulse【ENT】para abrir este submenú:

#### *List Load*

Establece un modo (CC, CV, CP, CR, Short, Open) para la instrucción XX.

#### *Level*

Valor relacionado al modo de carga establecido. No es significativo si el modo es "Open" o "Short", sino una unidad A (modo CC), V (modo CV), etc.

#### *Delay*

El tiempo de retardo durante la instrucción XX está activado. La unidad es s.

#### *Compare*

Establece un valor para comparación.

OFF: Sin comparación. InVolt: Compara tensiones.<br>InCurr: Compara corrientes. Compara corrientes. InPower: Compara potencia.

#### *LimitLow*

Límite más bajo del valor con el que comparar. La unidad es la correspondiente del ajuste "Compare" y no se mostrará en pantalla.

#### *LimitHigh*

Límite más alto del valor con el que comparar. La unidad es la correspondiente del ajuste "Compare" y no se mostrará en pantalla.

# *Copy To Next*

Copia la siguiente instrucción.

# *Exit*

Pulse【ENT】o【ESC】para salir de este submenú.

#### <span id="page-21-0"></span>**5.4.6 Almacenamiento de archivos (Save File)**

Aquí podrá almacenar sus ajustes actuales del dispositivo. Los ajustes realizados se guardan como archivo. Puede almacenar hasta 10 archivos (0 - 9). Luego, puede cargar el archivo de forma manual, o automática (consulte "Power-on Call").

Al seleccionar este submenú, verá "0" como número del archivo y el estado Y o N. "N" indica que el archivo bajo el número seleccionado no se ha almacenado aún. Pulse【ENT】 to para guardar sus ajustes. Observará que aparece en pantalla la indicación "Saving ..." y el estado cambiará a "Y".

# <span id="page-22-0"></span>**5.4.7 Carga de archivo (Recall File)**

Con esta opción puede cargar el archivo almacenado pulsando【ENT】. El estado "N" significa que no se ha almacenado ningún archivo con este número.

# <span id="page-22-1"></span>**5.4.8 Salir (Exit)**

Pulse 【ENT】o【ESC】para salir del menú.

# <span id="page-23-0"></span>**6. Funcionamiento**

Este punto describe el funcionamiento y modos de los modelos de carga CC P 2275 y P 2280.

# <span id="page-23-1"></span>**6.1 Modo de corriente constante (CC Mode)**

En este modo, la carga intenta mantener la corriente establecida, incluso si la tensión de los terminales (o en la entrada del detector remoto) no es estable o cambia.

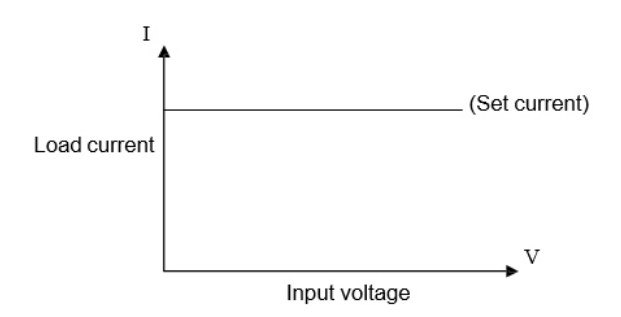

Estando en cualquier otro modo, pulse【I-SET】para acceder al modo CC. Luego, pulse【ON/OFF】para activar la carga.

Si se desactiva la carga, puede cambiar la corriente deseada con la perilla. Pulse【I-SET】de nuevo para introducir el valor con el teclado.

# <span id="page-23-2"></span>**6.2 Modo de tensión constante (CV Mode)**

En este modo, la carga intenta ajustar la propia resistencia para que la tensión sobre los terminales la (o en la entrada del detector remoto) sea igual al valor establecido.

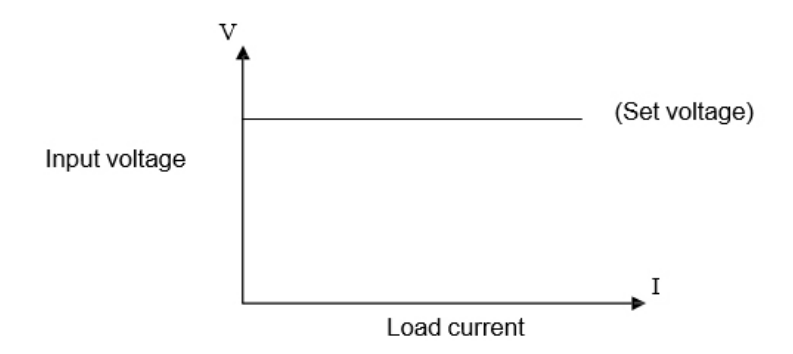

Estando en cualquier otro modo, pulse【V-SET】para acceder al modo CV. Luego, pulse【ON/OFF】 para activar la carga.

Si se desactiva la carga, puede cambiar la corriente deseada con la perilla. Pulse 【V-SET】de nuevo para introducir el valor con el teclado.

**Nota: Si la tensión sobre los terminales o el detector remoto es inferior al valor establecido, el modo CV no tiene efecto.**

**Nota: La diferencia entre la tensión fuente y la tensión establecida caerá sobre la resistencia fuente interna y la resistencia del conductor. Si la diferencia es demasiado alta y la resistencia fuente interna es baja, la corriente alta también fluirá a través de la carga.**

#### <span id="page-24-0"></span>**6.3 Modo de potencia constante (CP Mode)**

En este modo, la carga intentará mantener el valor de potencia establecido. Si la tensión cambia, se eliminará más o menos corriente para mantener la potencia constante.

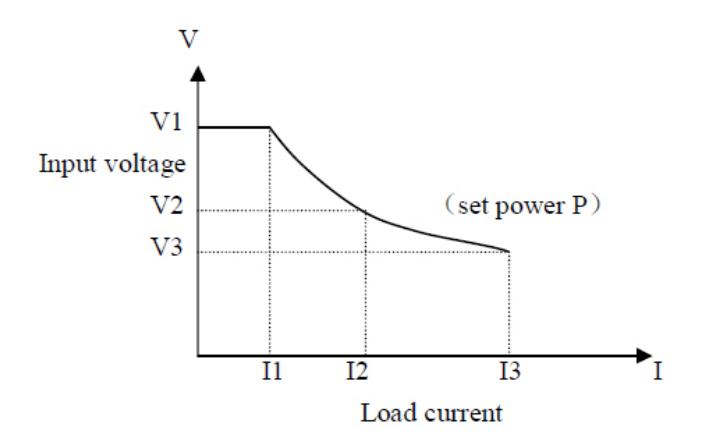

Estando en cualquier otro modo, pulse【P-SET】para acceder al modo CP. Luego, pulse【ON/OFF】 para activar la carga.

Si se desactiva la carga, puede cambiar la corriente deseada con la perilla. Pulse 【P-SET】de nuevo para introducir el valor con el teclado.

# <span id="page-25-0"></span>**6.4 Modo de resistencia constante (CR Mode)**

En este modo, la carga establecerá la resistencia al valor deseado. La corriente, por tanto, aumentará o disminuirá junto con la tensión aplicada.

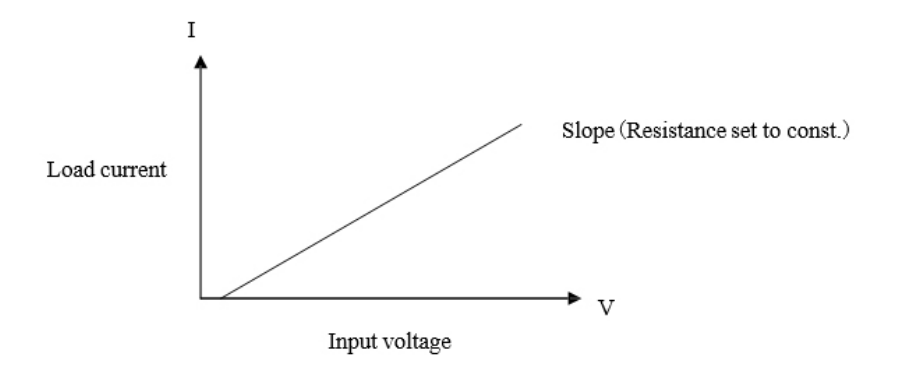

Estando en cualquier otro modo, pulse【R-SET】para acceder al modo CR. Luego, pulse【ON/OFF】 para activar la carga.

Si se desactiva la carga, puede cambiar la corriente deseada con la perilla. Pulse【R-SET】de nuevo para introducir el valor con el teclado.

El rango de ambas cargas es de 00.1 Ω a 4 kΩ.

# <span id="page-25-1"></span>**6.5 Modo de prueba de batería (Battery Test Mode)**

El modo de prueba de batería funciona de la forma siguiente: La corriente constante se elimina de la batería, lo que finalmente causa que la tensión caiga a un valor de corte preestablecido. El tiempo necesitado para que la tensión caiga a ese valor y la corriente eliminada permiten el cálculo de la capacidad de la batería.

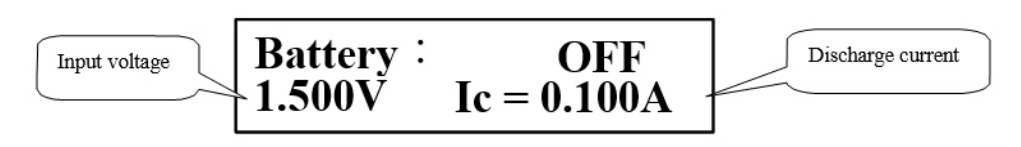

Inmediatamente después de que se haya completado la prueba de batería, se mostrará el tiempo de descarga y la capacidad de la batería en Ah. Si no es así, pulse【ENT】.

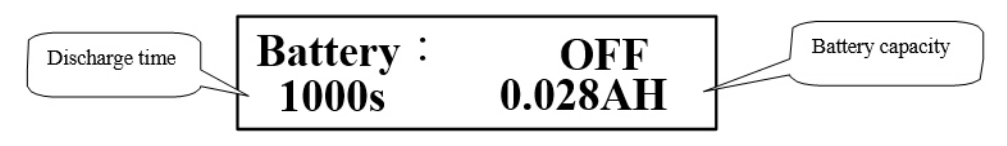

# **Nota: También puede comprobar los valores de tiempo de descarga y capacidad pulsando**【**ENT** 】 **durante la prueba.**

Estando en cualquier otro modo, pulse【SHIFT】,【BAT】para acceder al modo de batería. Luego, pulse【ON/OFF】 para iniciar o terminar la prueba. Al reiniciar la prueba, el tiempo de descarga se establecerá en 0 de nuevo.

Debe establecer primero los parámetros de la prueba de batería. Pulse [SHIFT], [BAT] y [ENT] para establecer los parámetros de corriente de descarga y la tensión de corte de la batería. Consulte también el apartado 5.4.3.

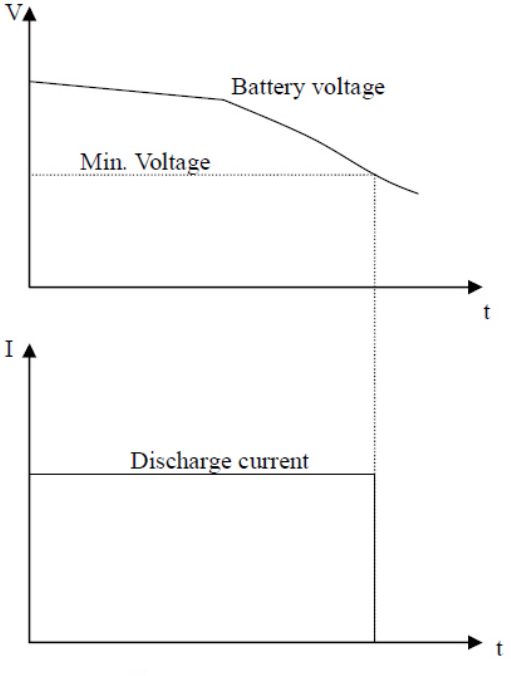

**Battery** test

# <span id="page-27-0"></span>**6.6 Modo de prueba de cortocircuito (Short-Circuit Test Mode)**

En este modo, la carga intenta simular un cortocircuito entre los terminales.

Estando en cualquier otro modo, pulse【SHIFT】,【SHORT】para acceder al modo de cortocircuito. Luego, pulse【ON/OFF】 para activar o desactivar la carga.

No hay ajustes que hacer en este modo.

# <span id="page-27-1"></span>**6.7 Modo de prueba dinámica (Dynamic Test Mode)**

Este modo le puede ayudar cuando analice el comportamiento dinámico y transitorio de una fuente de tensión o corriente.

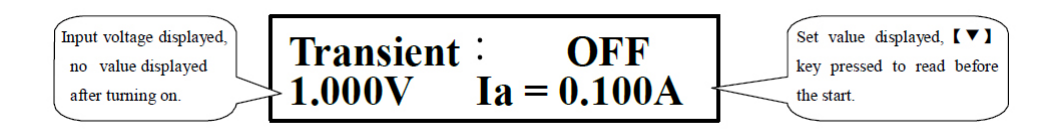

Estando en cualquier otro modo, pulse【SHIFT】,【TRAN】para acceder al modo de prueba dinámica. Luego, pulse **[ON/OFF]** para activar o desactivar la carga.

Consulte el apartado 5.4.4 para ajustar los parámetros de la prueba dinámica antes de activar la carga.

Este modo dispone de tres modos de funcionamiento: CONT, PULS, TRIG.

# <span id="page-27-2"></span>**6.7.1 Modo continuo (CONT)**

Cambia de forma continua entre nivel A y nivel B con los valores correspondientes de "Width A" y "Width B".

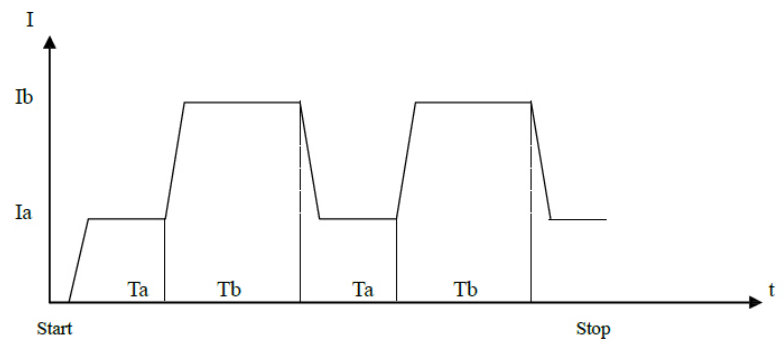

# <span id="page-27-3"></span>**6.7.2 Modo de pulso (PULS)**

Tras haber iniciado la prueba, la carga funcionará en nivel A. Cuando reciba una señal de disparo, la carga cambia a nivel B y se mantiene ahí durante un periodo de tiempo establecido en "Width B". Después, se seleccionará de nuevo el nivel A. "Width A" no se usará en este modo.

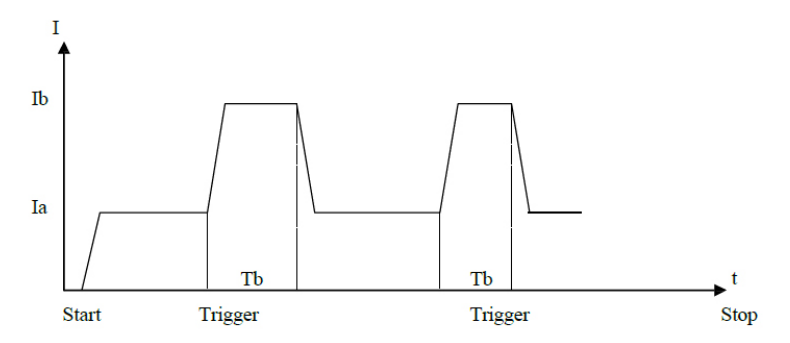

#### <span id="page-28-0"></span>**6.7.3 Modo de disparo (TRIG)**

No se usan aquí "Width A" y "Width B". La carga funciona en nivel A o B y cambia entre ellos cada vez que recibe una señal de disparo.

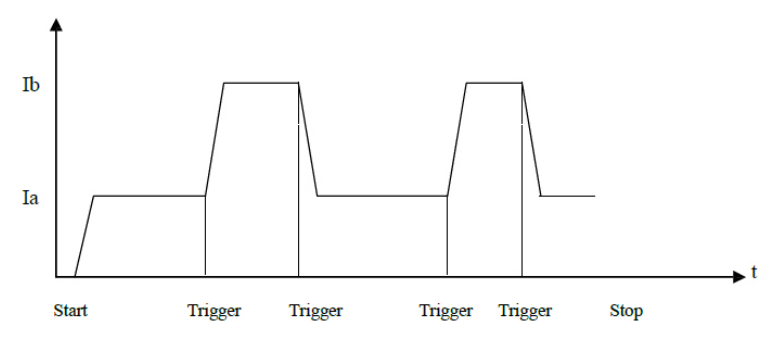

#### <span id="page-28-1"></span>**6.8 Protección del dispositivo**

Tenga en cuenta que su dispositivo solamente funcionará de forma correcta si se cumplen las especificaciones ambientales y técnicas. Los valores máximos para corriente, tensión y potencia varían dependiendo del modelo. Puede encontrar las especificaciones para su dispositivo en el apartado 3 de este manual.

El usuario también puede establecer sus propios valores máximos para tensión, corriente y potencia. Estos valores no se pueden establecer por encima de los establecidos por el fabricante (consulte el apartado 5.4.2). Además, el dispositivo dispone de una protección térmica y de falsa polaridad.

**Nota: El modo de prueba dinámica no permite que el usuario defina los límites mencionados anteriormente.**

# **6.8.1 Protección contra sobretensión**

Si se excede el límite de tensión establecido, la carga desactivará la entrada con una señal acústica de advertencia y se mostrará en pantalla:

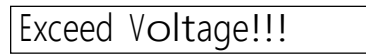

#### **6.8.2 Protección contra sobrecorriente**

Si se excede el límite de corriente establecido, se mostrará "OC" en pantalla y se oirá una señal acústica de advertencia. Si la corriente no disminuye pronto y alcanza el 110% del valor máximo establecido, la entrada de carga se desactivará automáticamente.

# **6.8.3 Protección contra sobrecarga**

Si se excede el límite de potencia establecido, se mostrará "OP" en pantalla y se oirá una señal acústica de advertencia. Si la potencia no disminuye pronto y alcanza el 110% del valor máximo establecido, la entrada de carga se desactivará automáticamente.

#### **6.8.4 Protección contra polaridad inversa**

# **Advertencia: ¡Durante una condición de polaridad inversa, la función de limitación de corriente de la carga no está activa!**

La carga desactiva la entrada en cuanto se detecta una condición de polaridad inversa. Se mostrará el siguiente aviso en pantalla:

Reverse Voltage!!!

#### **6.8.5 Protección térmica**

Si la temperatura dentro del dispositivo supera los 80 °C, oirá una señal acústica de advertencia y la entrada de la carga se desactivará. Se mostrará el siguiente aviso en pantalla:

# Ver Hot!!!

# <span id="page-30-0"></span>**Apéndice A – Detección remota y disparo externo**

El conector macho DB-9 en la parte trasera del panel del dispositivo contiene la entrada de detección y la entrada de disparo. El cable adicional necesario para este propósito no se incluye con los accesorios.

#### <span id="page-30-1"></span>**A1 Detección remota**

Para conseguir una compensación de línea que conduce a mediciones más precisas de tensión, esta se puede medir directamente en los conductores de la fuente de tensión. Esta técnica se conoce también como "Detección a 4 hilos". Antes de usar la entrada de detección, tiene que activarla primero en el menú (consulte el apartado 5.4.2).

#### <span id="page-30-2"></span>**A2 Disparo externo**

Con el uso de la prueba dinámica o la prueba de lista que facilitan opción de disparo externo, necesitará también usar el conector de detección del panel trasero del dispositivo.

Una señal de disparo de no menos de 100 µs de ancho de pulso se considera segura. Sin embargo, tenga en cuenta que una posible irregularidad podría activar el disparo de forma no deseada.

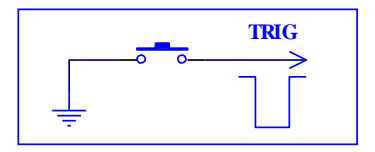

# <span id="page-30-3"></span>**A3 Pineado**

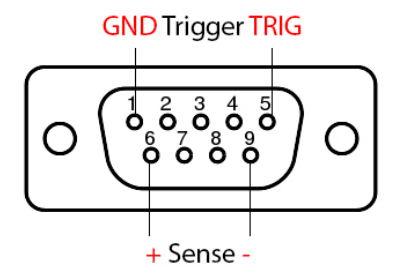

*Disparo:* Pin 1: Tierra (GND), Pin 5: Disparo. Para activar el disparo, conecte el Pin 5 a GND. ¡**Nunca aplique tensión externa a estos pines!**

*Detección de tensión***:** Pin 6: entrada positive. Pin 9: entrada negativa. ¡Preste atención para que la polaridad sea la correcta!

# <span id="page-31-0"></span>**Apéndice B – PC Software**

El software para Windows incluido le permite controlar de forma remota su dispositivo y le ofrece ayudas visuales y herramientas para el procesamiento de los datos recogidos.

*Copie todos los archivos del directorio "Software" del CD a un disco duro, ya que el software reescribirá el archivo nombrado como "md.mdb" en el mismo directorio.* 

No se necesitan drivers adicionales para conectar su PC al dispositivo mediante la interfaz RS-232. Sin embargo, si desea usar un puerto USB, tendrá que instalar el driver "PL2303" antes de usar adaptador USB a COM. Encontrará el driver en el CD suministrado.

Una vez conectado el dispositivo a su PC, puede iniciar el software pulsando el ejecutable "PeakTech DC Load.exe".

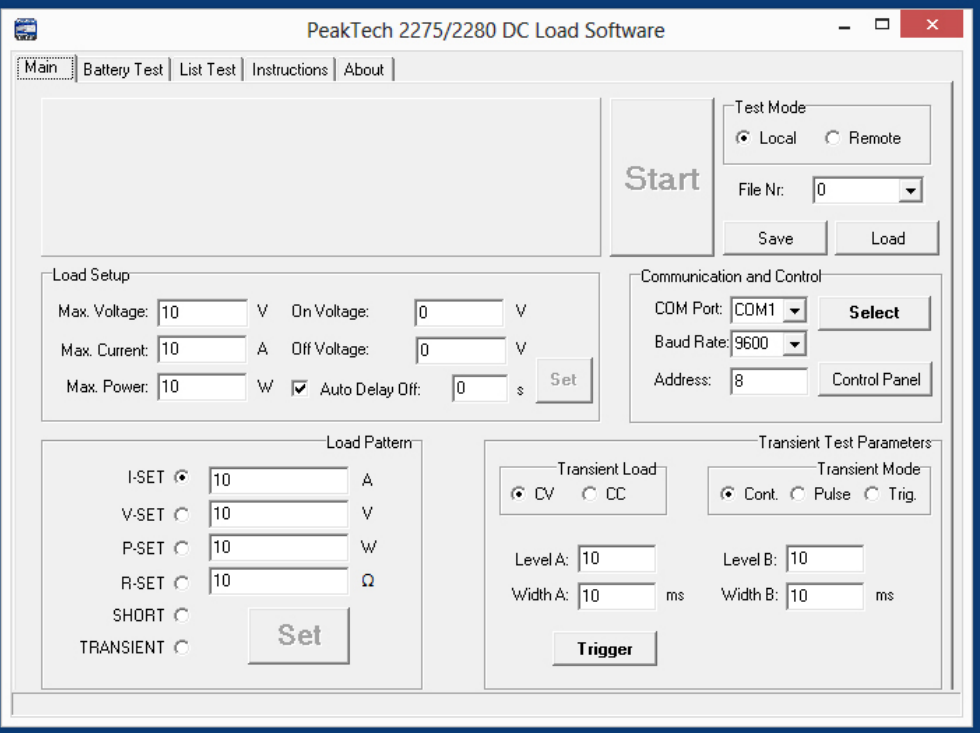

Poco después de haber ejecutado el software, verá la pestaña "Main" abierta. En la parte derecha, en "Communication and Control", tendrá los ajustes necesarios para conectar el software al puerto deseado. Introduzca aquí sus valores y haga clic "Select" y, seguidamente, en "Connect". Observará el estado de

la conexión en la barra de estado en la parte inferior. Si ocurre algún problema de conexión, obtendrá un mensaje adicional.

El campo "Address" junto con el botón "Control Panel" se usan para fines del modo de unidad múltiple. Puede usar varias unidades con una única dirección conectadas a un bus RS-485 (consulte el apartado 5.4.1).

Si la conexión se hizo de forma correcta, los ajustes se transferirán desde el dispositivo al software. Estos ajustes se pueden modificar y almacenar mediante el software con el botón "Set".

En la parte superior derecha puede activar la detección remota o dejarla en "Local". Debajo, en "File Nr.", es posible guardar los ajustes como archivo en el dispositivo y cargar uno de los archivos previamente almacenados.

"Load Pattern" contiene los modos principales del dispositivo. Seleccione uno de ellos y haga clic en "Set". Luego, haga clic en "Begin" en la parte superior para activar la entrada de carga. Ahora, los valores mostrados en pantalla también se mostrarán en el software. Haga clic en "Stop" para desactivar la entrada.

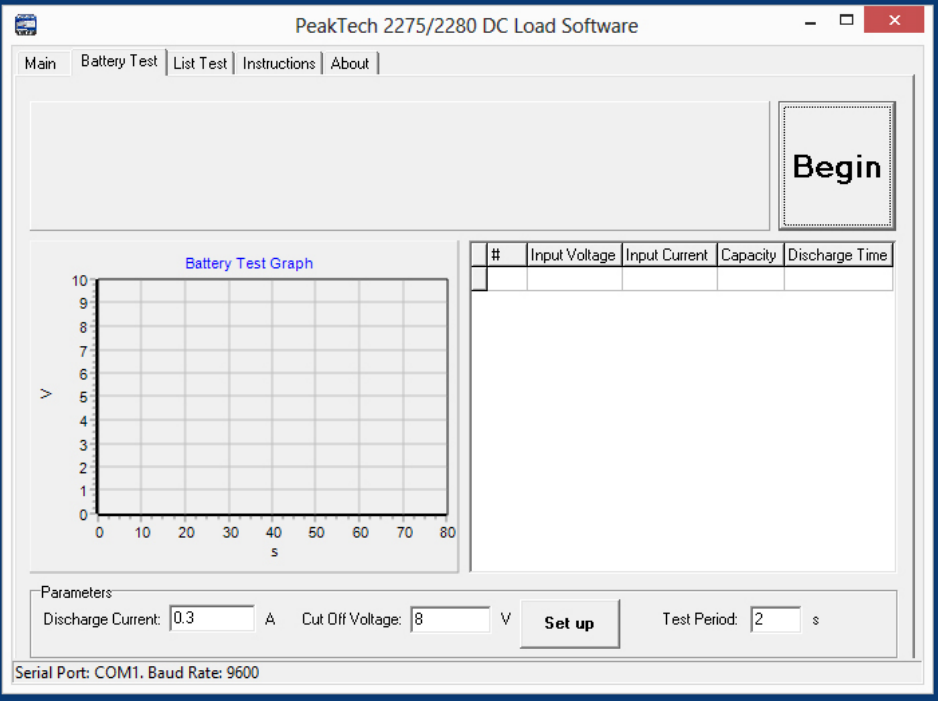

Haga clic en la pestaña "Battery Test" para realizar una prueba de batería. El campo "Parameters" incluye los ajustes necesarios para la prueba. Haga clic en "Set up" para aplicar los parámetros. El botón "Start/Begin" activará la carga e iniciará la prueba. Haga clic en "Stop" para pausarla. Durante la prueba verá la tabla con el muestreo de datos y la gráfica. Además, los datos se escribirán en el archivo "db.mdb". Puede abrir el archivo para su evaluación en MS Excel o Access.

# **ADVERTENCIA: ¡El archivo "db.mdb" se sobreescribirá cada vez que se ejecute el software!**

Finalmente, encontrará la interfaz de usuario para realizar una prueba de lista definida por el usuario haciendo clic en la pestaña "List Test". Ajuste el número de comandos primero y haga clic en "Set". Puede definir cada comando de forma individual (Steps), Haga clic en "StepXX" para transferir los valores del comando XX al dispositivo. Si ha seleccionado la opción "Trig" en "Step Mode", el botón "Trig" se usará para activar el disparo. El botón "Start/Begin" activará la carga e iniciará la prueba. Haga clic en "Stop" si desea cancelarla. Los resultados de la prueba aparecerán en la tabla y se mostrarán en la parte superior izquierda. Además, los datos se escribirán en el archivo "db.mdb".

# **ADVERTENCIA: ¡El archivo "db.mdb" se sobreescribirá cada vez que se ejecute el software! Nota: Consulte el apartado 5.4.5 para una descripción detallada del modo de lista.**

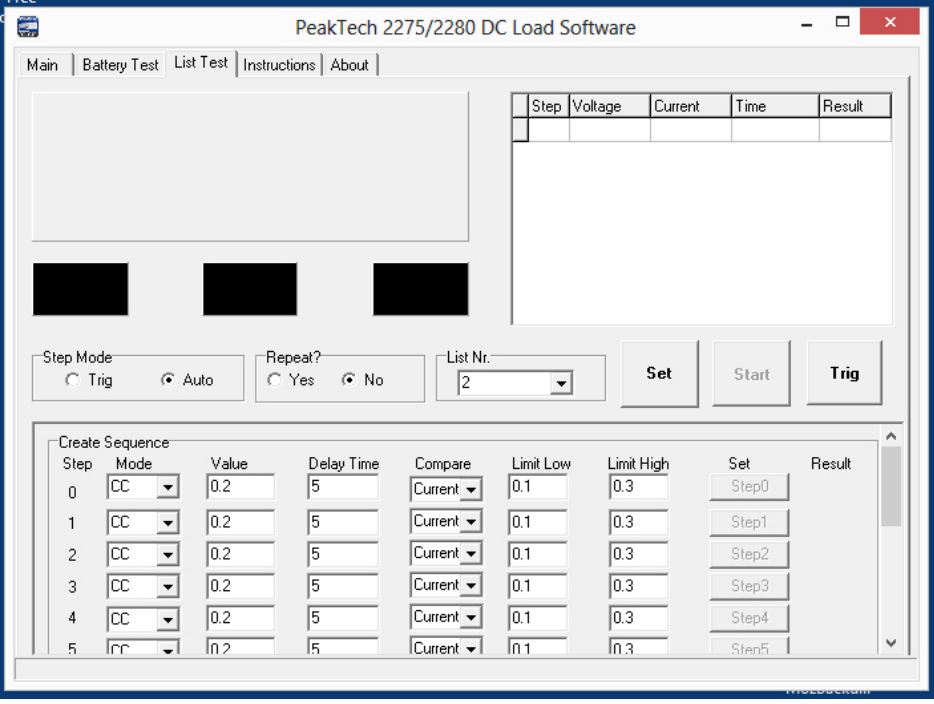

*Todos los derechos, incluidos los de traducción, reimpresión y copia total o parcial de este manual están reservados.* 

*La reproducción de cualquier tipo (fotocopia, microfilm u otras) solo mediante autorización escrita del editor.* 

*Este manual contempla los últimos conocimientos técnicos. Cambios técnicos reservados.*

*Declaramos que las unidades vienen calibradas de fábrica de acuerdo con las características y en conformidad con las especificaciones técnicas.*

*Recomendamos calibrar la unidad de nuevo pasado 1 año.*

© *PeakTech®* 02/2016/Mi.